# **データ並列 C++ USM サンプルコード**

この記事は、インテル® デベロッパー・ゾーンで公開されている「[DPC++ USM Code Sample Walk-](https://software.intel.com/content/www/us/en/develop/articles/dpcpp-usm-code-sample.html)[Through](https://software.intel.com/content/www/us/en/develop/articles/dpcpp-usm-code-sample.html)」の日本語参考訳です。

# **統合共有メモリー(USM)を使用したデータ並列 C++(DPC++)サンプルコード**

この記事では、データ並列 C++(DPC++)プログラミング言語の基本機能を紹介します。ここでは、バッファー に代わって統合共有メモリー(USM)を使用して、ホストとデバイスのメモリーの管理とアクセスを行います。こ のプログラムは、並列計算パターンと DPC++ を使用して、2 次元複素平面の各点が集合内に存在するかどう かを計算します。マンデルブロ・サンプルを使って USM を検証します。

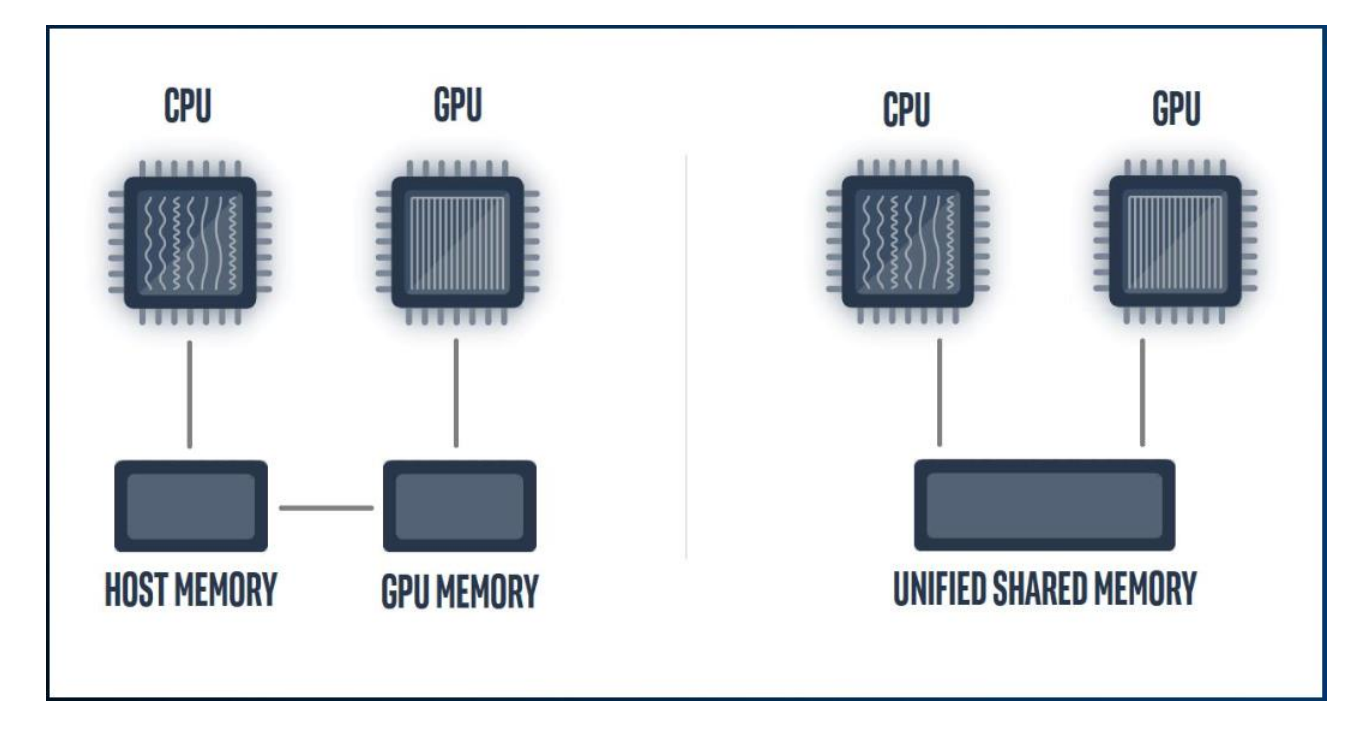

マンデルブロ・サンプルは、[GitHub\\*](https://github.com/oneapi-src/oneAPI-samples/blob/master/DirectProgramming/DPC%2B%2B/CombinationalLogic/mandelbrot/src/mandel.hpp#L252)(英語)からダウンロードできます。

# **統合共有メモリーの概要**

- USM は DPC++ の言語機能です。
- 統合仮想アドレス空間のハードウェア・サポートが必要です(ホストとデバイス間で一貫したポイン ター値を可能にします)。
- すべてのメモリーはホストによって次のいずれかのタイプで割り当てられます。
	- ホスト: ホスト上に配置され、ホストまたはデバイスからアクセス可能
	- o デバイス: デバイス上に配置され、デバイスからのみアクセス可能
	- o 共有: ホストまたはデバイス上に配置され(コンパイラーが管理)、ホストまたはデバイスから アクセス可能

**インクルード・ヘッダー**

ほかの一般的なライブラリーとともに、マンデルブロ・コードはデータの可視化に Sean's Toolbox(STB)を 使用します。STB ライブラリーは、画像ファイルの読み書きを可能にします。

#include <complex> #include <exception> #include <iomanip> #include <iostream>

// stb/\*.h ファイルは dev-utilities の include フォルダーにあります。 // 例: \$ONEAPI\_ROOT/dev-utilities/<version>/include/stb/\*.h

#define STB\_IMAGE\_IMPLEMENTATION #include "stb/stb<sup>-</sup>image.h" #define STB\_IMAGE<sup>T</sup>WRITE\_IMPLEMENTATION #include "stb/stb<sup>-</sup>image<sup>-</sup>write.h"

マンデルブロ・コードは、dpc\_common が提供する機能も利用しています。

// dpc\_common.hpp は dev-utilities の include フォルダーにあります。 // 例: \$ONEAPI\_ROOT/dev-utilities/<version>/include/dpc\_common.hpp

#include "dpc\_common.hpp"

# **ドライバー関数: main.cpp**

ドライバー関数 main.cpp には、マンデルブロ集合の実行と評価を行うコードが含まれています。

## **キューの作成**

キューは、デフォルトのセレクターを使用して main で作成されます。デフォルトのセレクターは、最初に GPU でカーネルコードの起動を試みて、互換デバイスが見つからない場合はホスト/CPU にフォールバックします。 キューは、カーネルコードの非同期例外処理を可能にする dpc\_common 例外ハンドラーを利用します。

// デフォルトのデバイス上にキューを作成します。SYCL\_DEVICE\_TYPE 環境変数を // (CPU|GPU|FPGA|HOST)に設定してデバイスを変更します。

queue q(default selector{}, dpc common::exception\_handler);

#### **ShowDevice()**

ShowDevice() 関数は、選択したデバイスに関する重要な情報を表示します。

void ShowDevice(queue &q) {

// プラットフォームとデバイスの情報を出力

```
auto device = q.get device();
auto p_name = device.get platform().get info<info::platform::name>();
cout \overline{K} std::setw(20) \overline{K} "Platform Name: " \overline{K} p name \overline{K} "\n";
auto p_version = device.get platform().get info\overline{\varsigma}info::platform::version>();
cout \leq std::setw(20) << "Platform Version: " << p_version << "\n";
```

```
auto d name = device.get info<info::device::name>();
cout \langle\overline{\langle} \rangle std::setw(20) \langle\langle \langle \rangle \rangle Device Name: " \langle\langle \rangle d name \langle \langle \rangle \rangle ",
auto max work group = device.get info<info::device::max work group size>();
cout \langle\langle \cdot \rangle std::\overline{\text{setw}} (20) \langle\langle \cdot \rangle "Max Work Group: " \langle\langle \cdot \rangle max work group \langle\langle \cdot \rangle "\langle \overline{\text{n}}";
auto max compute units =
device.get<sup>-</sup>info<info::device::max compute units>();
  cout << std::setw(20) << "Max Compute Units: " << max compute units <<
"\n\n";
}
```
#### **Execute()**

Execute() 関数は、MandelParallelUsm オブジェクトを初期化して、マンデルブロ集合を評価し、結果を出力 します。

```
void Execute(queue &q) {
   // マンデルブロ計算のシリアルバージョンと並列バージョンを実行
#ifdef MANDELBROT_USM
 cout << "Parallel Mandelbrot set using USM.\n";
 MandelParallelUsm m_par(row_size, col_size, max_iterations, &q);
#else
   cout << "Parallel Mandelbrot set using buffers.\n";
 MandelParallel m par(row size, col size, max iterations);
#endif
 MandelSerial m_ser(row_size, col_size, max_iterations);
   // コードを一度実行して JIT をトリガー
 m par.Evaluate(q);
```
// 並列バージョンを実行して経過時間を収集

dpc common::TimeInterval t par; for (int i = 0; i < repetitions; ++i) m par.Evaluate(q); double parallel time = t par.Elapsed();

// 結果を出力

 m\_par.Print(); m\_par.WriteImage();

// シリアルバージョンを実行して経過時間を収集

dpc common::TimeInterval t ser;  $m$  ser. Evaluate(); double serial time = t ser.Elapsed();

#### // 結果を出力

```
cout \langle\langle \cdot \rangle std::setw(20) \langle\langle \cdot \rangle "Serial time: " \langle\langle \cdot \rangle serial time \langle \cdot \rangle "s\n";
 cout << std::setw(20) << "Parallel time: " << (parallel_time / repetitions)
<< "s\n";
```
#### // 確認

}

```
m par.Verify(m ser);
```
# **マンデルブロ USM の使用法**

#### **MandleParameter クラス**

MandelParameter 構造体には、マンデルブロ集合の計算に必要なすべての機能が含まれています。

#### **データ型: ComplexF**

MandelParameter は、複素浮動小数点数を表すデータ型 ComplexF を定義します。

```
typedef std::complex<float> ComplexF;
```
#### **Point()**

Point() 関数は、複素点 c を引数として受け取り、それがマンデルブロ集合に属するかどうか判定します。この 関数は、再帰関数 z<sub>n+1</sub> = (zn)<sup>2</sup> + c の場合(ここで、z<sub>0</sub> = 0)、パラメーター z が制限されたままの反復回数(任意 の max\_iterations まで)をチェックします。そして、反復回数を返します。

```
int Point(const ComplexF &c) const {
  int count = 0;
  ComplexF z = 0;
  for (int i = 0; i < max iterations; ++i) {
   auto r = z.read();
   auto im = z . \text{imag}();
   // 発散したらループを終了
  if ((r * r) + (im * im)) \ge 4.0f) break;
   }
  // z = z * z + c;
  z = complex square(z) + c;
    count++;
 }
   return count;
}
```
#### **ScaleRow()/ScaleCol()**

スケール関数は、行/列インデックスを複素平面内の座標に変換します。これは、配列インデックスを対応する 複素座標に変換するために必要です。この関数の使用法は、後続の「MandelParallelUsm クラス」で確認でき ます。

// 0..row count から -1.5..0.5 ヘスケール float ScaleRow(int i) const { return  $-1.5f + (i * (2.0f / row_count_));$  } // 0..col\_count から -1..1 へスケール float ScaleCol(int i) const { return -1.0f + (i \* (2.0f / col count )); }

## **Mandle クラス**

Mandel クラスは、MandelParallelUsm が継承する親クラスです。後続の「その他の関数」で説明する、データ の可視化を出力するメンバー関数が含まれています。

## **メンバー変数**

- MandelParameters p : MandelParameters オブジェクト
- int \*data\_: 出力データを格納するメモリーへのポインター

## **MandleParallelUsm クラス**

このクラスは Mandel クラスから派生したもので、USM を使用してマンデルブロ計算をオフロードするすべて のデバイスコードを処理します。

## **デバイスの初期化: コンストラクター**

MandelParallelUSM コンストラクターは、最初に Mandel コンストラクターを呼び出し、引数の値を対応す るメンバー変数に代入します。次に、キュー・オブジェクトのアドレスをメンバー変数 q に渡し、後でデバイス コードを起動するために使用できるようにします。最後に、Alloc() 仮想メンバー関数を呼び出します。

```
MandelParallelUsm(int row count, int col count, int max iterations, queue *q)
   : Mandel(row count, col count, max iterations) {
  this->q = q;
  Alloc();
}
```
#### **USM の初期化: Alloc()**

Alloc() 仮想メンバー関数は、USM を有効にするため MandelParallelUsm クラスでオーバーライドされます。 この仮想メンバー関数は、malloc\_shared() を呼び出し、メモリーブロックのアドレスを作成して返します。 作成されたメモリーブロックは、ホストとデバイスで共有されます。

```
virtual void Alloc() {
 MandelParameters p = GetParameters();
 data = malloc shared<int>(p.row count() * p.col count(), *q);
}
```
#### **カーネルの起動: Evaluate()**

Evaluate() メンバー関数は、カーネルコードを起動してマンデルブロ集合を計算します。

parallel for() 内部では、ワークアイテム id(インデックス)が行と列の座標にマップされており、 ScaleRow()/ScaleCol() 関 数 を 使 用 し て 複 素 平 面 内 の 点 を 構 築 す る た め に 使 用 さ れ ま す 。 MandelParameters Point() 関数は、複素点がマンデルブロ集合に属するかどうかを判定するために呼 び出され、判定結果は共有メモリーの対応する位置に書き込まれます。

void Evaluate(queue &q) {

// 画像を反復処理して各ポイントがマンデルブロ集合に属するかどうかチェック

```
MandelParameters p = GetParameters();
const int rows = p. row count();
const int cols = \bar{p}.\text{col}^-count();
auto ldata = data;
```
// 画像を反復処理して各ポイントの mandel を計算

```
auto e = q.parallel_for(range(rows * cols), [=](id<1> index) {
  int i = index / c\overline{ols};
  int j = index % cols:
  auto c = \text{MandelParameters}::\text{ComplexF}(p.\text{ScaleRow}(i), p.\text{ScaleCol}(j));ldata[index] = p.Point(c); });
```
// デバイス上の非同期計算の完了を待機

e.wait();

}

#### **共有メモリーの解放: デストラクター**

デストラクターは、Free() メンバー関数を呼び出して共有メモリーを解放し、プログラムでメモリーリークが発 生しないようにします。

virtual void Free() { free(data, \*q); }

## **その他の関数**

#### **マンデルブロ集合の基本的な可視化の生成**

Mandel クラスには、データを可視化するメンバー関数も含まれています。WriteImage() は、各ピクセルが 複素平面上の点を表し,その明度が Point() によって計算された繰り返しの深さを表す PNG 画像を生成し ます。

```
void WriteImage() {
  constexpr int channel num{3};
  int row count = p .row count();
  int col^-count = p^-.col^-count();
  uint8 t *pixels = new uint8 t[col count * row count * channel num];
  int index = 0;
for (int j = 0; j < row count; ++j) {
for (int i = 0; i < col count; +i) {
      float normalized = (1.0 * data[i * col count + i]) / max iterations;
      int color = int (normalized * 0\timesFFFFFFF); // 16M color.
      int r = (color \gg 16) & 0xFF;int q = (color \gg 8) & 0xFF;
      int \bar{b} = color & 0 \times FF;
       pixels[index++] = r;
      pixels[index++] = q;
```

```
 pixels[index++] = b;
             }
       }
stbi write png("mandelbrot.png", row count, col count, channel num, pixels,
\overline{\phantom{a}} \overline{\phantom{a}} \overline{\ delete[] pixels;
}
```
# **データ出力の画像例:**

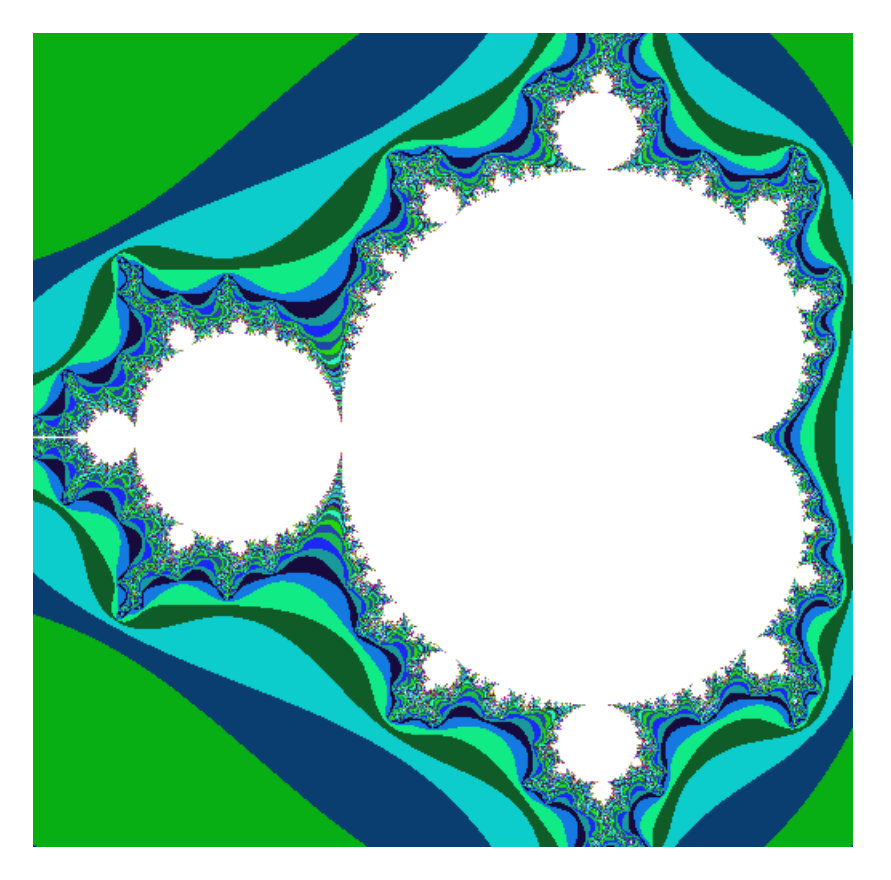

Mandel クラスの Print() メンバー関数は、stdout に出力される可視化と同様のものを生成します。

# **まとめ**

ここでは、馴染みのある C/C++ パターンを使用して、マンデルブロを例にホストとデバイスメモリー内のデー タを管理する方法を紹介しました。

# **製品とパフォーマンス情報**

 $1$ 実際の性能は利用法、構成、その他の要因によって異なります。 詳細は、[www.Intel.com/PerformanceIndex](http://www.intel.com/PerformanceIndex)(英語)を参照してください。